# **Requesting a Travel Bot**

February , 2022

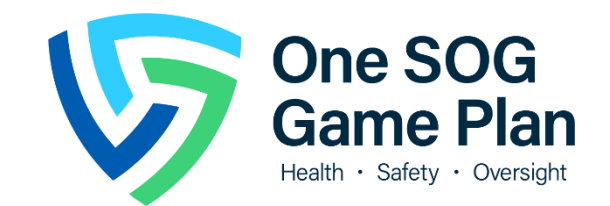

## Why Use Robotic Process Automation?

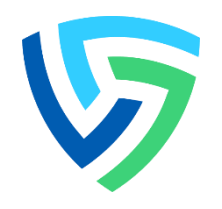

### • Travel ACT Action Plan

- Develop use case(s) and pilot Robotic Process Automation to address the following root causes:
	- Elevating and resolving issues that deviate from travel policy prior to traveling.
	- PHE has pinpointed specific issues such as using SUVs or standard size vehicles vs. economy class to maintain safety and as recommended by CDC.
	- Parking that is not within the acceptable range.
	- Lack of awareness of existing standard operations procedures and checklists to follow.
	- Missing documentation when vouchers are submitted.

### What is Robotic Process Automation?

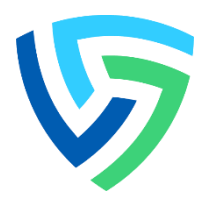

### What is RPA? What are bots? Where does it run?

Software that enables you to create your own digital robots (bots) to automate any business process.

Configurable software that perform the tasks you assign and control. They can interact with any system or application the same way you do and can interact across applications.

RPA bots can either be run from a central, cloud-based platform (scalable for enterprise use) or run locally on your computer.

# Travel RPA Use Case Identification

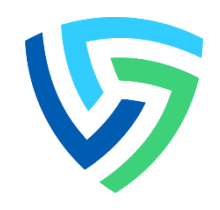

### **HUMAN-CENTERED DESIGN PROCESS**

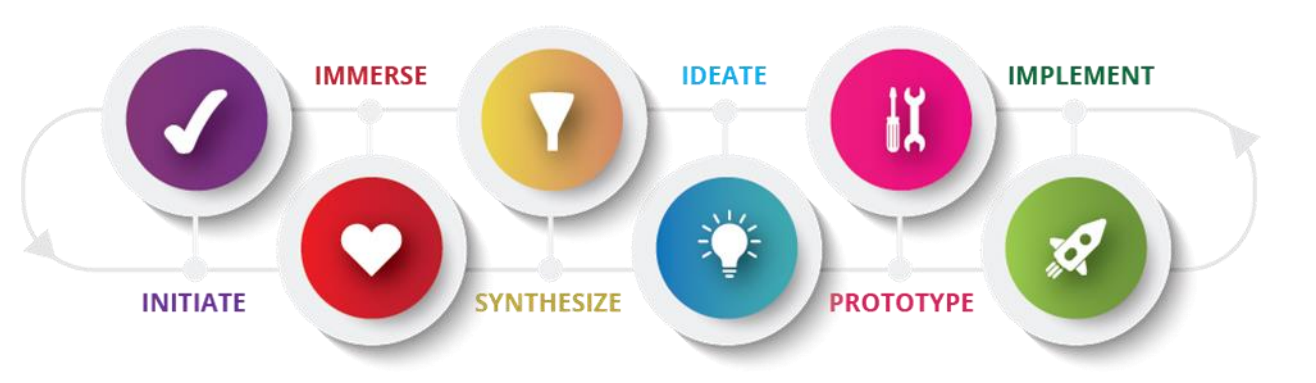

### Initiate

• Determined that travel was a pain point for the surveyors.

### Immerse

• Shadowed two surveyors as they booked their travel to understand their processes

### Synthesize

• Identified pain points with audits and rental car justification

### Ideate

- Identified potential automation ideas:
	- o Verifying SUVs not ordered
	- o Verifying all attachments included
	- o Generation of rental car justification (Concur access not needed) **SELECTED**

### Prototype

- Surveyors were solicited to support user acceptance testing from each location.
- Enhancements made based on feedback include changes such as:
	- o Including tips in the rideshare costs
	- o Calculating and including gas costs for the rental car
	- o Adding the standard text for the COVID justification for the rental

### Implement

- Started the pilot as of 3/11 with the surveyors who helped in the previous step.
- Feedback and backlog process has been defined and feedback will be actively solicited from the participants
- Additional surveyors will be added on a regular basis, depending on workflow and implementation of Orchestrator

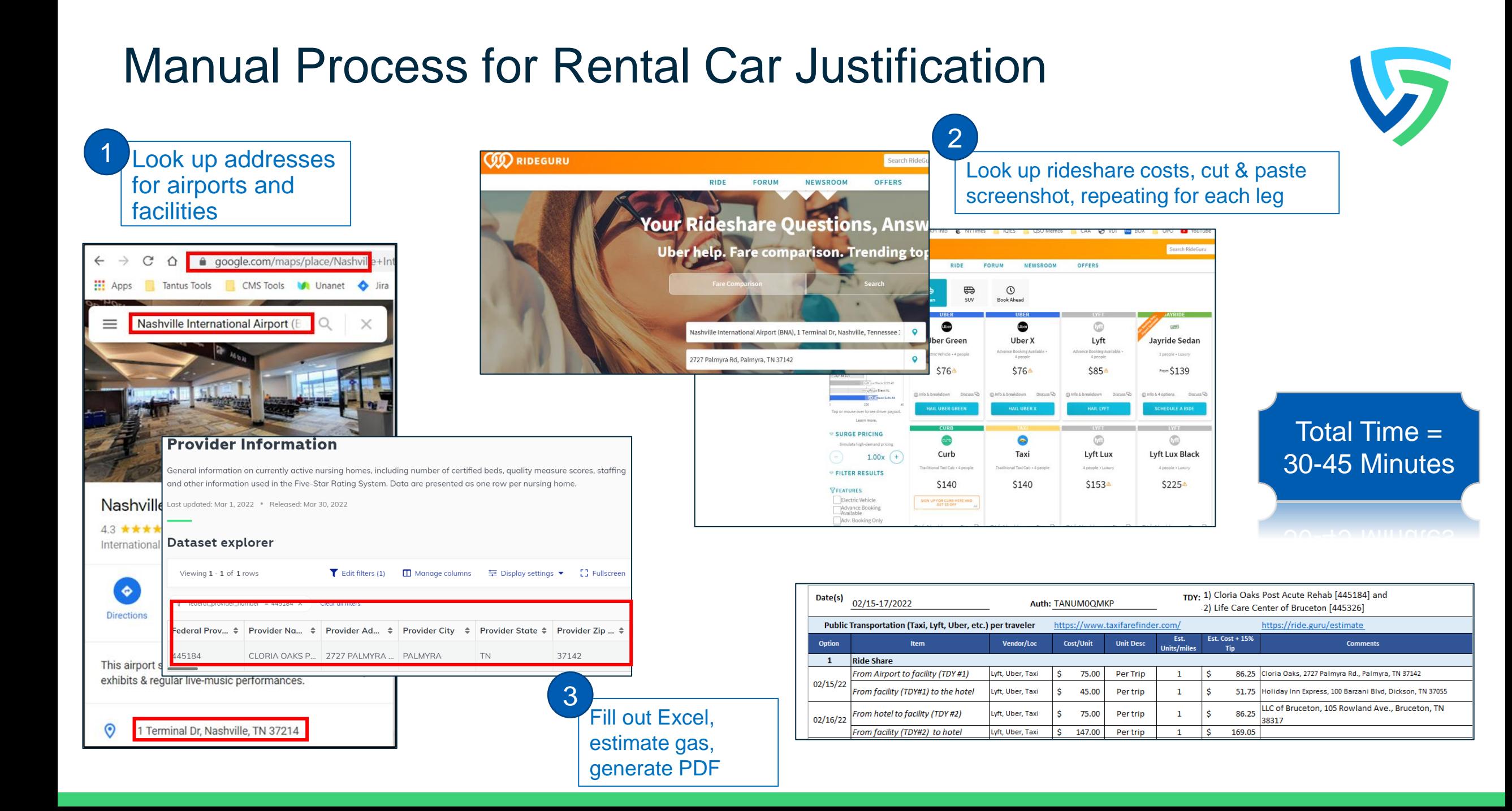

### Automated Process for Rental Car Justification

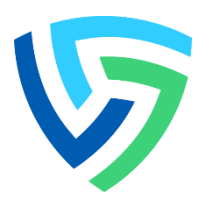

Fill out Excel template, entering "airport", "hotel", LTC CCN, or address for any other location for each leg

1

2

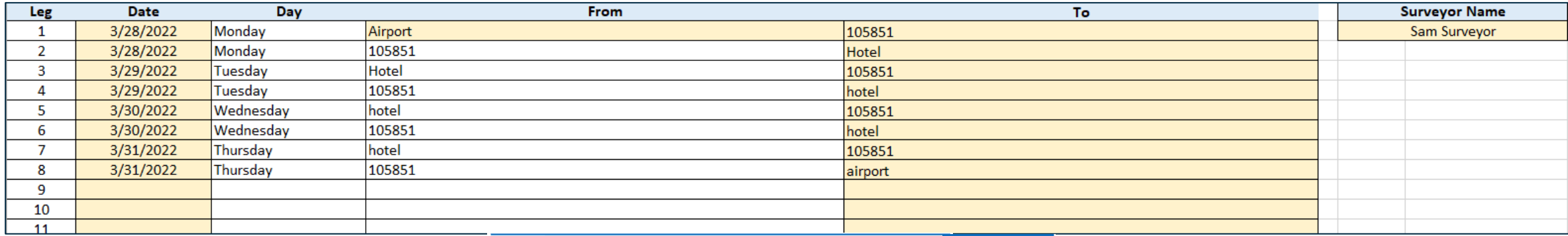

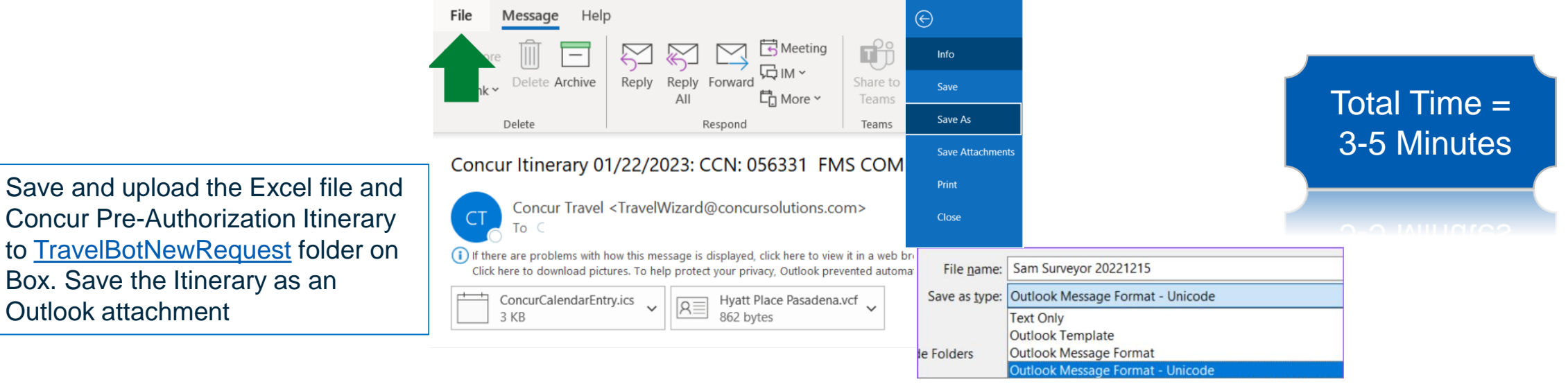

# Bot Output – Rideshare Cost per Leg

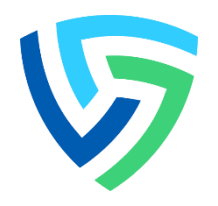

- Bot resolves addresses and using RideGuru\* identifies mileage and ride share options for each leg
- Least cost ride share option is identified

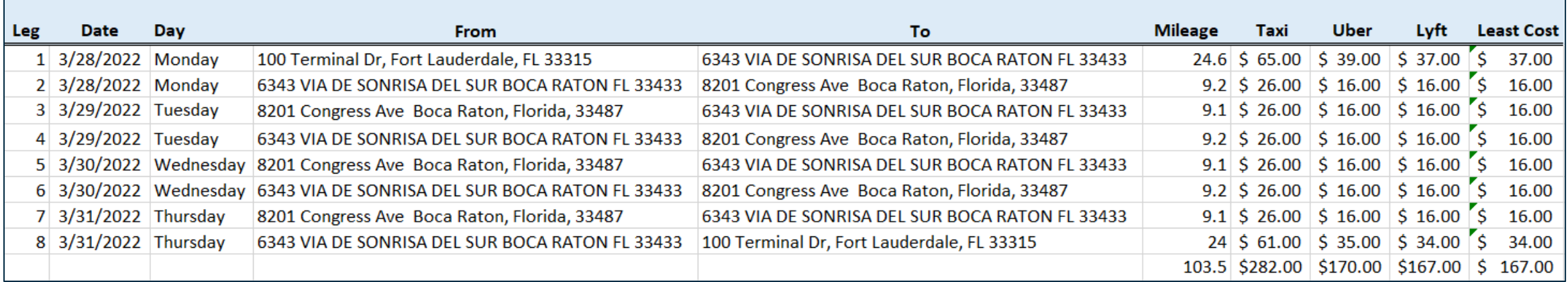

### Bot updates **Traveler Name Sam Surveyor** using Gas 1/21/2023 **Date Created** price for travel state using AAA **Assumptions Gas Price** ċ 4.22 **Configurable** Pulled from **Rental MPG** 20 assumption traveler's POV mileage reimbursement Ŝ. 0.655 itinerary Taxi/Rideshare Tip % 15% Updated as **Rental Car Cost** Federal **Rental Car** \$ 326.22 Calculated from **Guideline** Ŝ. Gas 18.74 total number of change **Configurable** miles for all legs, **Total Rental Car Estimate** Ŝ 344.96 value current gas price and rental MPG **SUMMARY** Taxis/Rideshare with Tip Ŝ. 205.85 **Rental Car** Ŝ. 344.96 Private Car All values Private car Government Car calculated and calculation lowest cost included if no air Is rental car most no highlighted\* travel**Rental Car Justification** During the COVID-19 public health emergency, the use of a rental car is necessary to conduct efficient and safe inspections of nursing and/or long-term Standard COVIDcare facilities. The rental car will be used as a 19 rental car dressing room for staff to change into personal justification added protective equipment before entering the facility, It if rental car is not is also needed to store personal property and most advantageous equipment before entering the facility. It is also needed to store personal property and equipment

since it has been deemed unsafe to bring these items into a nursing or long-term care facility while

inspecting a COVID unit.

# Bot Output – Summary Tables

9

# Bot Output File

| Input | Instructions | Sample | Travel | Leg 1 | Leg 2 | Leg 3 | Leg 4 | Leg 5 | Leg 6 | Leg 7 | Leg 8 | 4

### • PDF which can be submitted in Concur **Mileag** Least Leg Date Day From To Taxi **Uber** Lyft Cost **Traveler Name Sam Surveyor**  $\mathbf{e}$ 1 3/28/2022 Monday 100 Terminal Dr. Fort Lauderdale, FL 33315 6343 VIA DE SONRISA DEL SUR BOCA RATON FL 33433 24.6 \$65.00 \$39.00 \$37.00 \$37.00 **Date Created** 3/16/2022 6343 VIA DE SONRISA DEL SUR BOCA RATON FL 33433 9.2 \$ 26.00 \$ 16.00 \$ 16.00  $$16.00$ 2 3/28/2022 Monday 8201 Congress Ave Boca Raton, Florida, 33487 • Screenshot captured 9.1 \$ 26.00 \$ 16.00 \$ 16.00 \$ 16.00 3 3/29/2022 Tuesday 8201 Congress Ave Boca Raton, Florida, 33487 6343 VIA DE SONRISA DEL SUR BOCA RATON FL 33433 **Assumptions** 4 3/29/2022 Tuesday 6343 VIA DE SONRISA DEL SUR BOCA RATON FL 33433 8201 Congress Ave Boca Raton, Florida, 33487 9.2 \$ 26.00 \$ 16.00 \$ 16.00 \$ 16.00 **Gas Price** l۹ 4.31 6343 VIA DE SONRISA DEL SUR BOCA RATON FL 33433 9.1 \$ 26.00 \$ 16.00 \$ 16.00 \$ 16.00 Rental MPG  $20$ 5 3/30/2022 Wednesda 8201 Congress Ave Boca Raton, Florida, 33487 for each leg $0.56$ 6 3/30/2022 Wednesda 6343 VIA DE SONRISA DEL SUR BOCA RATON FL 33433 8201 Congress Ave Boca Raton, Florida, 33487 9.2  $\vert$  \$ 26.00  $\vert$  \$ 16.00  $\vert$  \$ 16.00  $\vert$  \$ 16.00 POV mileage reimbursement 15% 7 3/31/2022 Thursday 8201 Congress Ave Boca Raton, Florida, 33487 6343 VIA DE SONRISA DEL SUR BOCA RATON FL 33433 9.1 \$26.00 \$16.00 \$16.00 \$16.00 Taxi/Rideshare Tip % 8 3/31/2022 Thursday 6343 VIA DE SONRISA DEL SUR BOCA RATON FL 33433 100 Terminal Dr. Fort Lauderdale, FL 33315 24 \$ 61.00 \$ 35.00 \$ 34.00 \$ 34.00 103.5 \$282.00 \$170.00 \$167.00 \$167.00 **Rental Car Cost Rental Car** 253.18 -Ś Gas 22.32 ١s Total Rental Car Estimate is. 275.50  $\overline{\text{ }}$  RideGuru - Fare Estimates from Tex  $+$  $\Box$ **SUMMARY**  $\leftarrow$   $\rightarrow$  C'  $\hat{\Omega}$  a ride.quru/estimate/100%20Terminal%20Drive,%20Fort%20Lauderdale,%20Florida%2033315,%20United%20States/6343%20Via%20De%20Sonrisa%20Del%20Sur,%20Boca%2... in Taxis/Rideshare with Tip 192.05  $\rightarrow$ C<sub>2</sub> **A** (S) 275.50 **Rental Car** » Cther bookmarks | El Read **Private Car Government Car OO** RIDEGURU  $\alpha$ SIGN UP  $2+$  LOG IN  $\rightarrow$  MENU Search RideGuru Is rental car most no **RENTAL CAR JUSTIFICATION RIDE FORUM NEWSROOM OFFERS** During the COVID-19 public health emergency. the use of a rental car is necessary to conduct  $\triangledown$  OVERVIEW efficient and safe inspections of nursing and/or ക്ട  $\bigoplus$ ₩  $\odot$ longterm care facilities. The rental car will be  $824.6 \,\mathrm{mi}$  ( 33 mins used as a dressing room for staff to change into Shared SUV **Book Ahead Sedan** personal protective equipment before entering the facility. It is also needed to store personal Jayride Sedan \$32.00 **JAYRID UBER UBER** property and equipment since it has been -Lyft Shared deemed unsafe to bring these items into a Uber Uber  $-$ Lyft \$37.37 **JAYRIE** nursing or longterm care facility while Uber Green \$38.59 Javride Sedan Lyft **Uber Green** Uber X Uber X \$38.59 Taxi \$65.49 Advance Booking Available . Advance Booking Available . 3 people . Luxury Electric Vehicle · 4 people Lyft Lux \$68.07 4 people 4 people - Uber XL -Lyft XL From \$32 \$37∆ \$39∆ \$39∆  $-$ Curb \$71.31

ा छ।

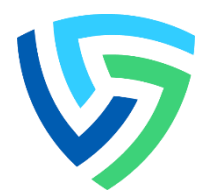

### Proper Way of Filling the Excel Form; When Your Trip Requires Flying

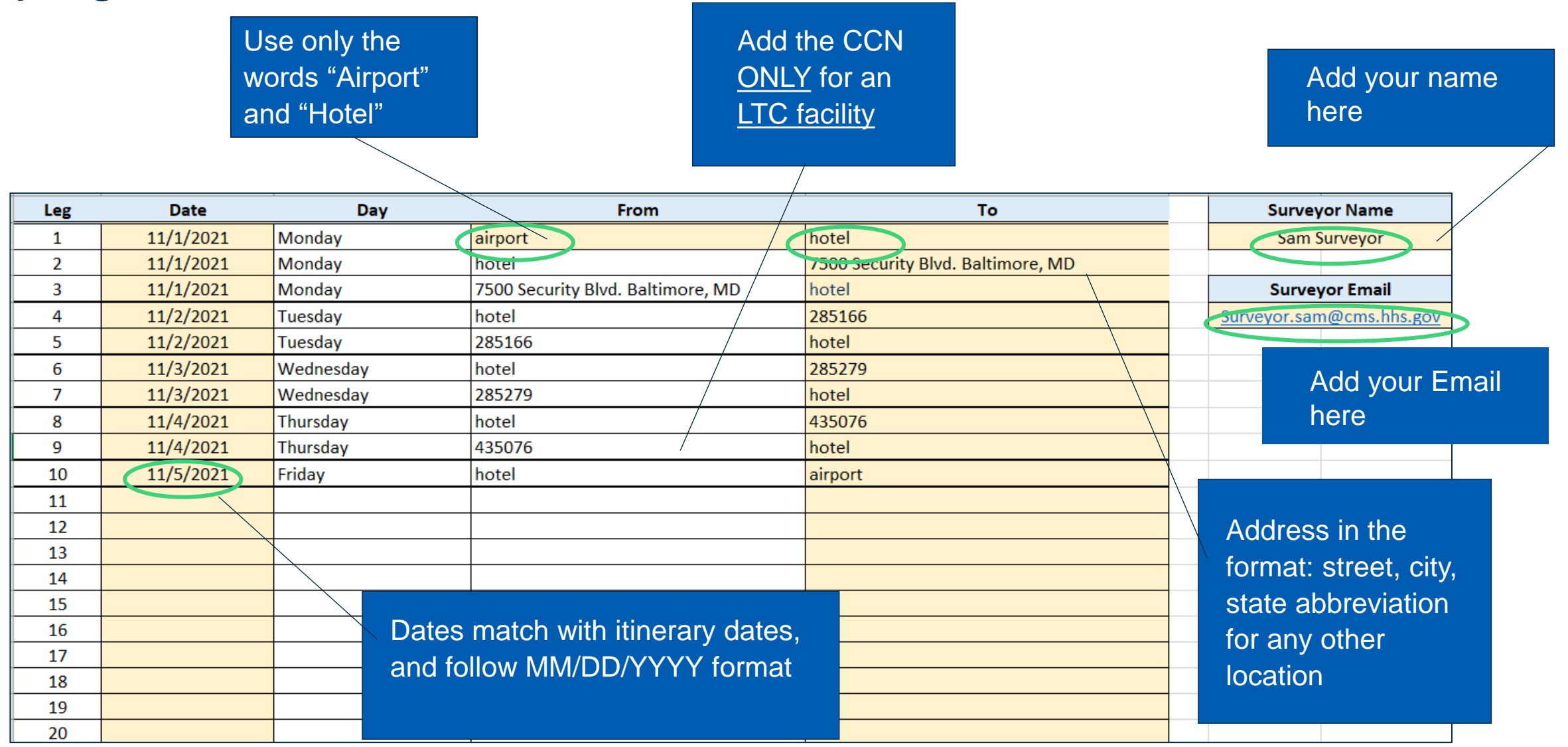

## Fill Out the Excel Template

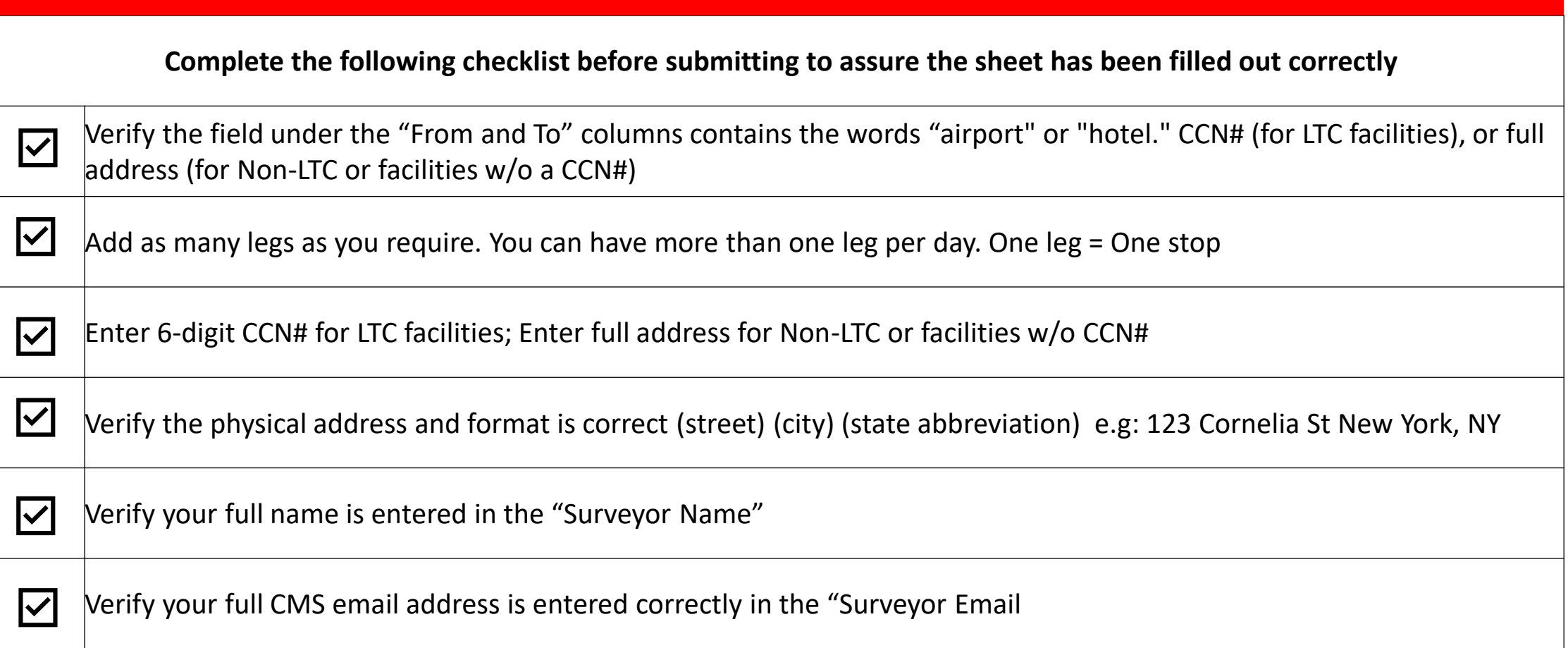

**STOP** 

### Proper Way of Filling the Excel Form; When Your Trip Does Not Require Flying

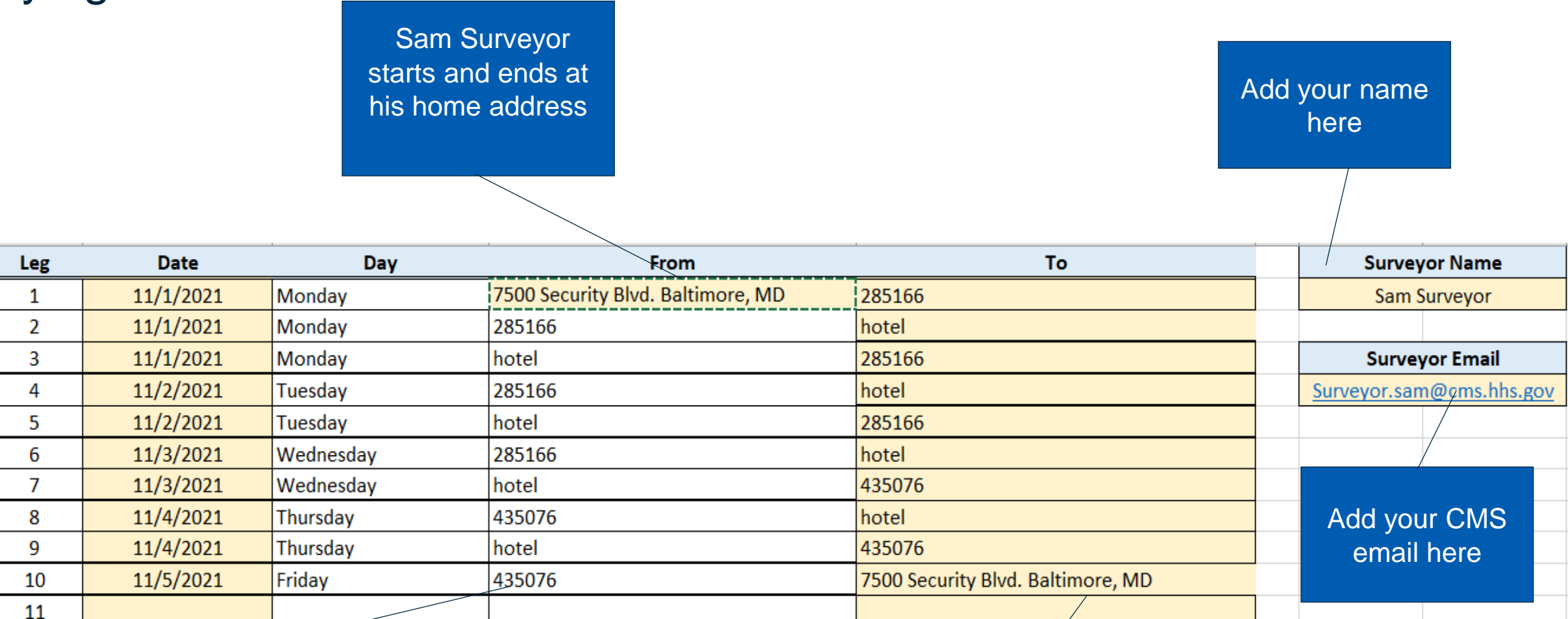

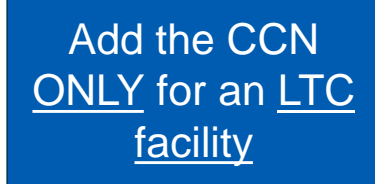

Address in the format: street, city, state abbreviation for any other location

# When Your Trip Does Not Require Flying

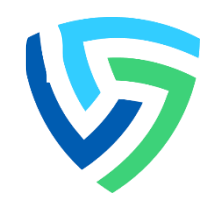

- There are three possibilities for a local trip:
	- Using a private car, beginning, and ending at the surveyor's residence
	- Ridesharing entails leaving the surveyor's residence and returning to the same location
	- Renting a car and returning it to the rental car location
- We recommend starting and ending local trips at your home address to get more accurate POV and ride share results

# Submit your Travel Request

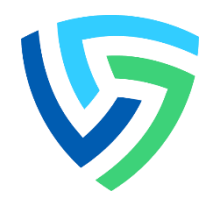

- 1. Fill out your template following the instructions in the Excel sheet. See "sample" tab. Save with filename YYYYMMDD First initial, Last name.
- 2. Save the pre-authorization itinerary as an Outlook attachment with filename YYYYMMDD First initial, Last name.
- 3. Upload your files to [Box.](https://app.box.com/folder/185615182775?s=zs5qa2wleymukqr37l6y6ot997p2wc0t) **Verify both files have the same name.**
- 4. Notify us at Tantus at travelbotrequest@tantustech.com
- 5. Wait for your results. You will receive them within 4 hours from tantusbot@tantustech.com

# Submit your Travel Request

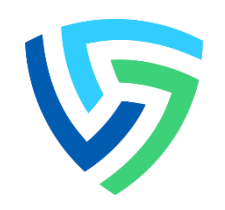

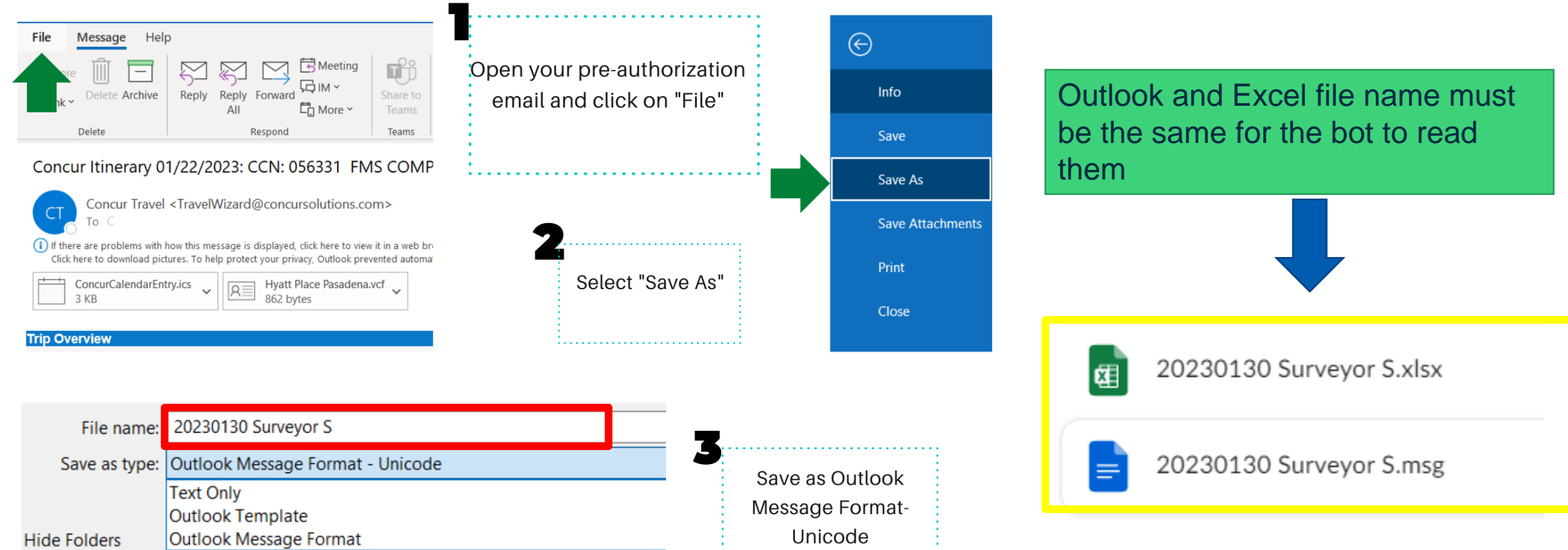

Outlook Message Format - Unicode

# Upload your files to Box

Follow this path on Box to find the "TravelBotNewRequets" folder and upload your files there.

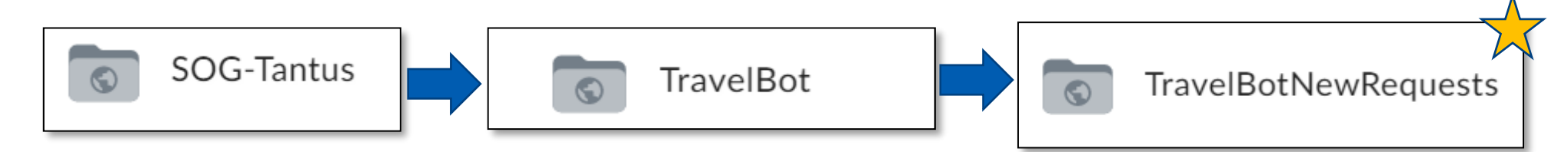

### To upload, click on "New". "File Upload" and select your files

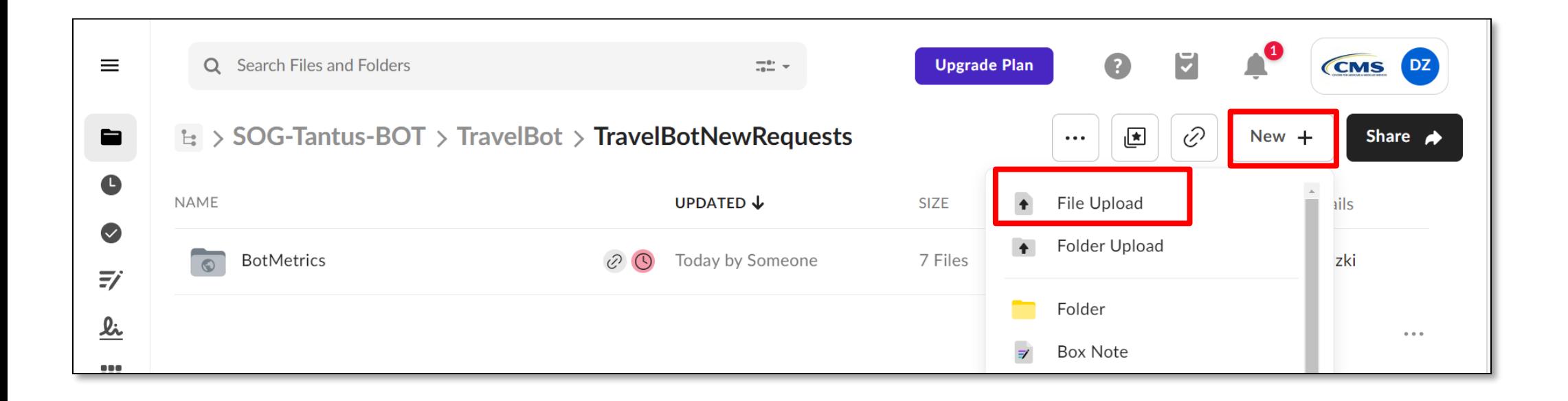

## **Knowledge Check- Find the Errors**

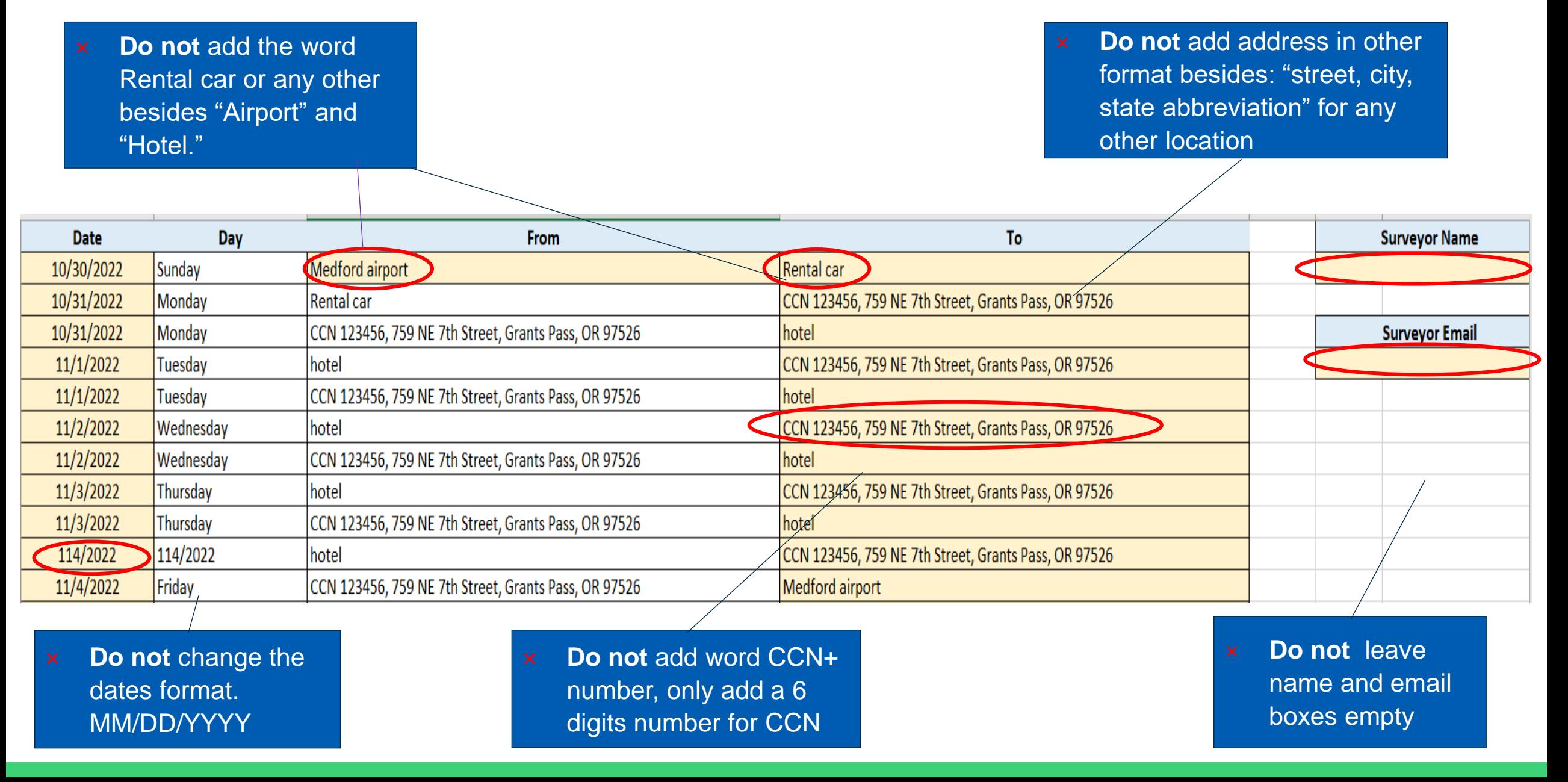

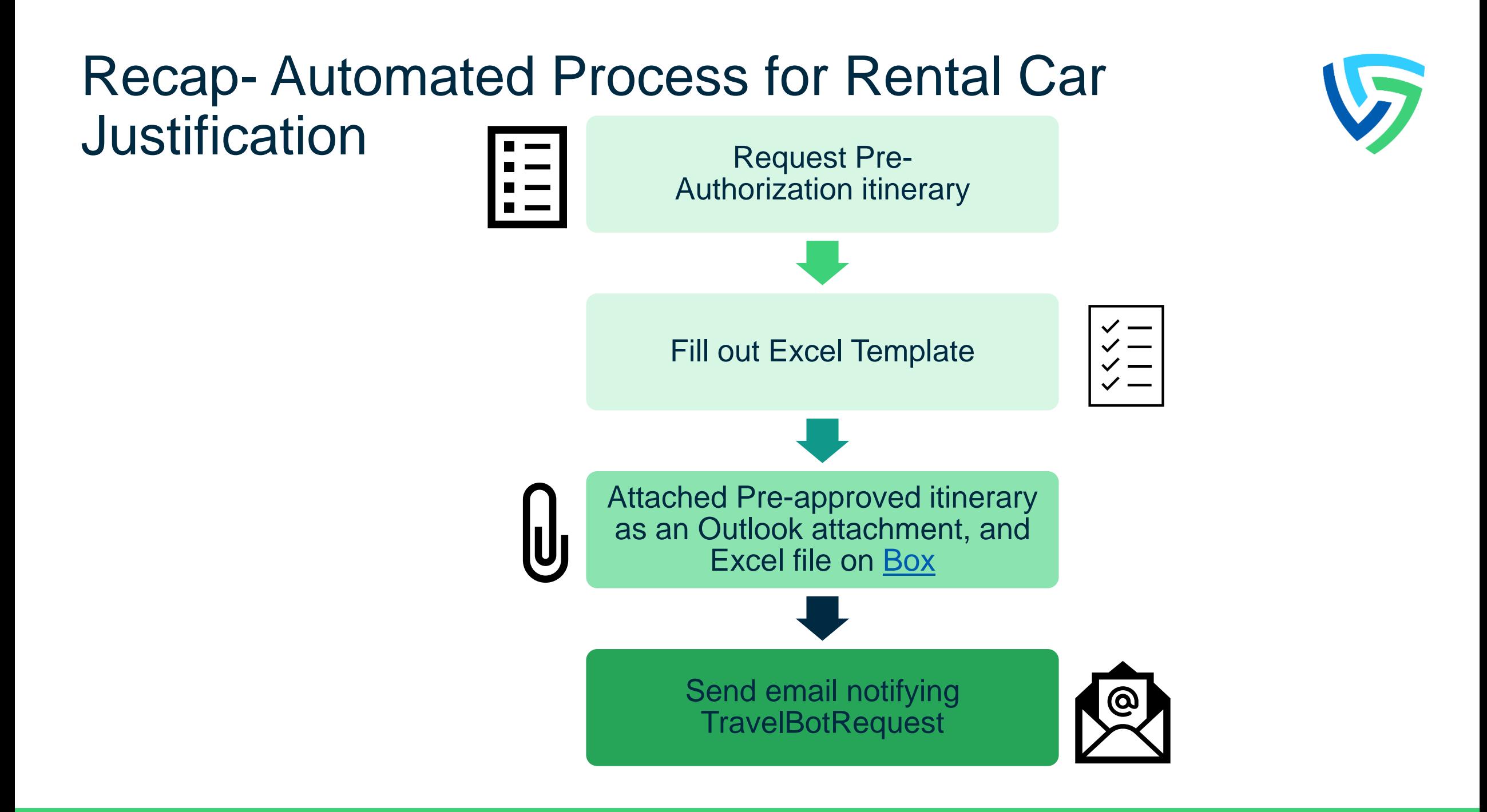

## General Info

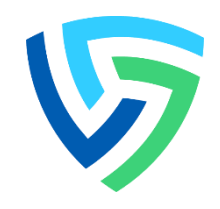

- Service Level Agreement: 4 hours (ET)
- The output of this automation is a file that replaces the RentalCarCostComparison. It should be used for informational purposes to assist with decision making rather than taken as direction on which mode of transportation must be taken.

## Frequently Asked Questions

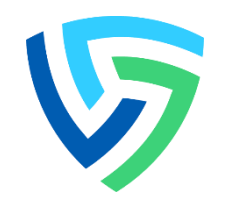

### • **Does getting these results mean that my car rental is authorized?**

The travel bot results are only informational and should not be taken as authorization in any form. You should submit to Concur as you have submitted the files that you manually generated in the past. We are just providing you with support for your request, and you are responsible for making the final decision based on the results and the information you submit. We provide you with the Excel file in addition to the PDF, so you can edit it if needed.

### • **For the itinerary, how are people attaching this is the authorization is not complete? Or can we add the rental car AFTER our authorization is already approved?**

From the bot's perspective you should reserve the rental car when you do your preliminary (preauthorization) itinerary. The bot will then calculate the lowest cost option. We are also adding the text to justify the rental even if not the most cost-effective. Once we send over the final comparisons, you can keep or cancel the rental based on the policy in your area (if it isn't most cost effective).

## Frequently Asked Questions

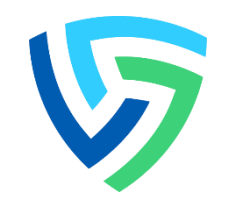

• **Did you estimate the cost of taxi, uber, lyft on 2+ travelers with bags each? That would require us to order an extra-large vehicle.**

The bot does not currently have this functionality, but it is something on our backlog

According to CMS travel policy:

If you are traveling alone or with one other traveler, the default rental car size is compact or economy. If you are traveling with at least two additional travelers, you may reserve an intermediate size car. A justification should be included in the "Comments" section of ConcurGov indicating why a larger size car is necessary and including the names of the other travelers occupying the vehicle.

For this case CMS do not require staff to use the POV for business trips, however, if they choose to do so, and it is most economical, then they are allowed to use their own car. In this situation, CMS would not require the surveyor to take all of her coworkers in her/his POV.

### **Questions**

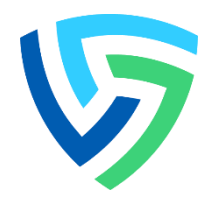

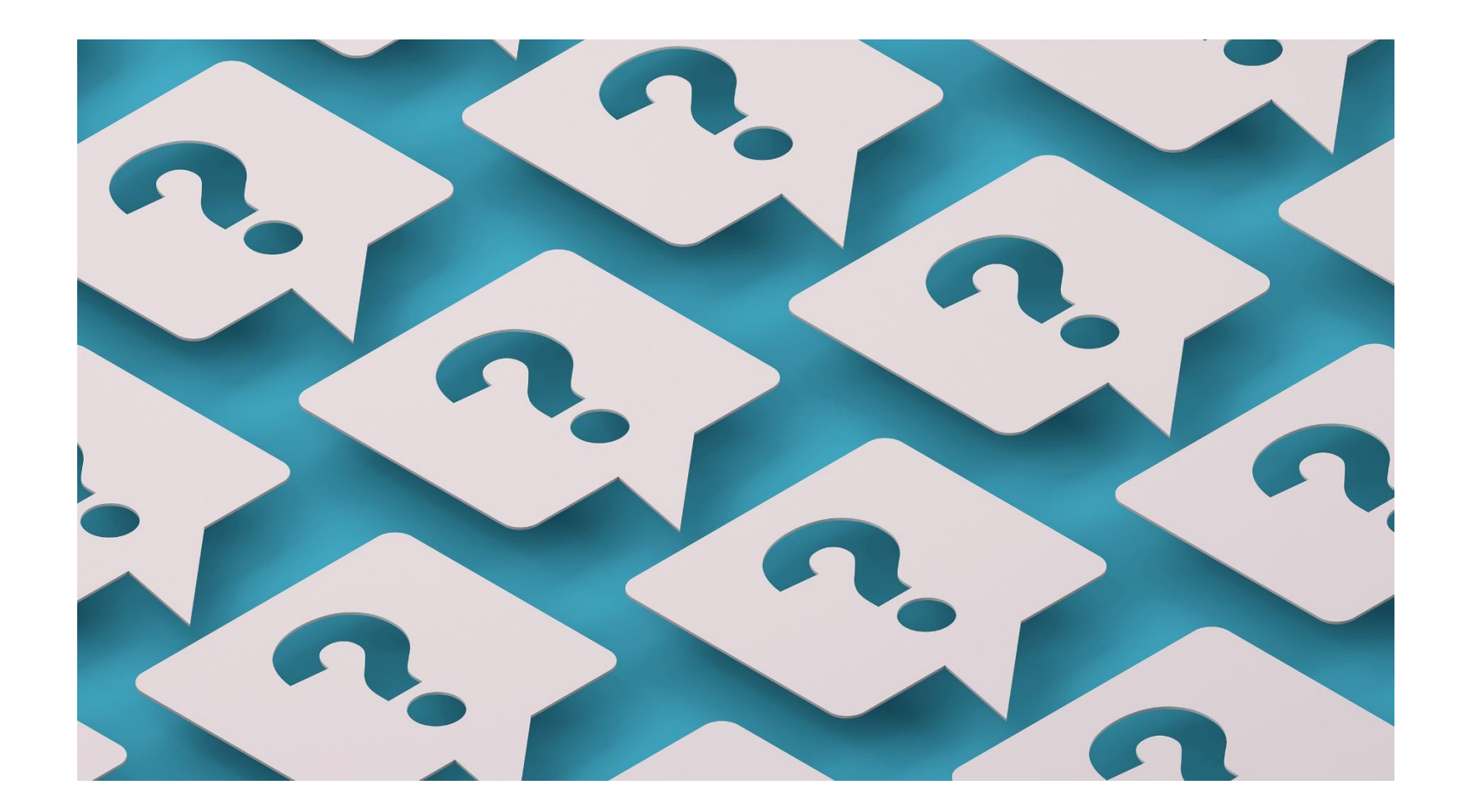